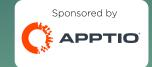

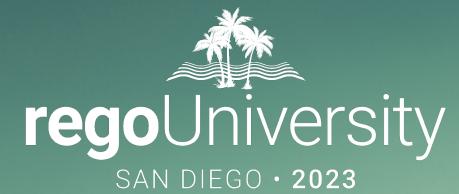

# Data Visibility and Access Controls in ApptioOne

Your Guides: Eric Chan and Rob Deleo

- Take 5 Minutes
- Turn to a Person Near You
- Introduce Yourself
- Business Cards

- Standard Roles vs Custom Roles
- Application Permissioning
- Report Permissioning
- Report Collection Permissioning
- Report Component Permissioning
- Row level security
- ITP Cost Object Permissioning
- ITP Tab Permissioning

• Does anyone have a current Access or Security concerns around Apptio in your Organization?

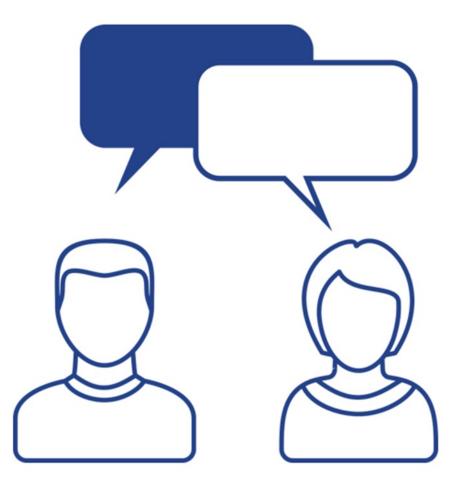

# Apptio Roles

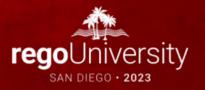

### Standard Roles vs Custom Roles

- Standard Roles
  - Out of box set by Apptio.
  - Unable to edit the permissions of Standard Roles.

| Access Administration      |                |                    |                                                    |                                                                                                    | Rob DeLeo 👻 🌣    |
|----------------------------|----------------|--------------------|----------------------------------------------------|----------------------------------------------------------------------------------------------------|------------------|
| Users Environment          | Access Roles   | Applications       | Reports                                            |                                                                                                    |                  |
| Roles                      |                |                    |                                                    |                                                                                                    |                  |
| Customer: regoconsultingpa | artner.com v E | nvironment: sandbo | Applications: Applio BI Show                       | +43 more                                                                                                    |                  |
| Search Roles               |                |                    | Filter by: Role Type (2) + Application Type (10) + |                                                                                                    |                  |
| Role                       |                | Туре               | Application Types                                  | Description                                                                                                    | Actions          |
| Admin                      |                | Standard           | Cost Transparency Cloudability Show +7 more        | <ul> <li>Applies to Cost Transparency, Datalink, Interactive Benchmarking, IT Planning, TBM Studio and Cloud Cost</li> <li>Optimization. Can perform all available actions in the applications. There are no restrictions.</li> </ul> | View Grant Clone |
| AIS BM                     |                | Standard           | Cost Transparency                                  | Provides access to Benchmark Explorer                                                                                                    | View Grant Clone |
| Analyst                    |                | Standard           | Cost Transparency                                  | Can view reports and create personal reports.                                                                                                    | View Grant Clone |
| BasicAgileUser             |                | Standard           | Cost Transparency IT Planning                      | Basic Agile User                                                                                                    | View Grant Clone |
| Budget Process Owner       |                | Standard           | Cost Transparency IT Planning Show +1 more         | e Can create, open, review, and close plans.                                                                                                    | View Grant Clone |
| Budgeting Process Owne     | ۲              | Standard           | Cost Transparency DataLink Show +1 more            | Used with the original IT Planning application, not IT Planning Foundation. Can configure the application and track and<br>approve budgets as they pass through the budgeting process.                                                | View Grant Clone |
| Business Consumer          |                | Standard           | Cost Transparency                                  | A special case of Business User that has access to Bill of IT Business User reports                                                                                                    | View Grant Clone |
| Business Owner             |                | Standard           | Cost Transparency IT Planning                      | Can manage the workflow in the Bill of IT application.                                                                                                    | View Grant Clone |
| Business Unit Owner        |                | Standard           | Cost Transparency                                  | Used with the original IT Planning application, not IT Planning Foundation. Can specify the demand for IT services for a<br>business unit.                                                                                            | View Grant Clone |
| Business User              |                | Standard           | Cost Transparency                                  | Can view reports available to all users.                                                                                                    | View Grant Clone |

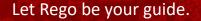

### Standard Roles vs Custom Roles (cont.)

- Create Custom Roles
  - Clone an Out of Box roles for a starting point and edit the permissions.
  - These roles can be used for visibility settings.

| Access Administration                                                                                 |                             |                                                                                        | Rob DeLeo 🔻 🌣 |
|----------------------------------------------------------------------------------------------------|-----------------------------|----------------------------------------------------------------------------------------|---------------|
| Users Environment Access Roles                                                                        | Applications Reports        |                                                                                        |               |
| Role: Clone Role<br>Customer: IoLin.gov<br>Environment: main<br>Applications: Apptio BI Show +11 more |                             |                                                                                        |               |
| Customize Permissions                                                                                 |                             | Confirm                                                                                |               |
| Type: Custom Name: Custom View Only Description: Custom Description Search Permissions                | Q Filter by: Selected State | (2) •                                                                                  | Cancel Next   |
| Permission                                                                                            | Application Types           | Description                                                                            |               |
| AccessProd                                                                                            | Cost Transparency           | Access production environments                                                         |               |
| CanComment                                                                                            | Cost Transparency           | Permission to view and create comments, and update or delete comments you have created |               |
| CanExportExcel                                                                                        | Cost Transparency           | Allow Export to Excel                                                                  |               |
| CanExportPDF                                                                                          | Cost Transparency           | Allow Export to PDF                                                                    |               |
| CanExportTableau                                                                                      | Cost Transparency           | Allow Export to Tableau                                                                |               |
| CreateUserTasks                                                                                       | Cost Transparency           | Create action items                                                                    |               |

• Has anyone created custom roles for their organization? If so, what for?

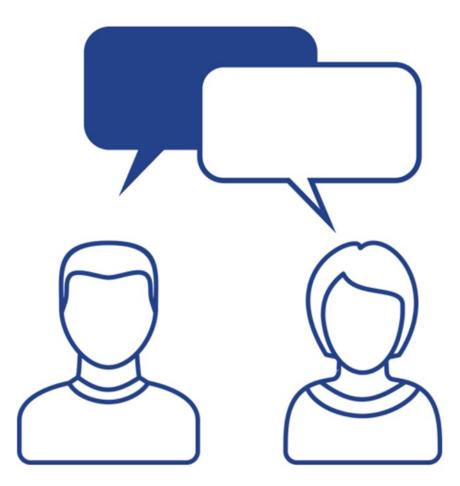

# **Application Access**

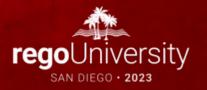

# **Application Permissioning**

- Frontdoor Applications
  - Control what shows on the Homepage with Visibility by role.

| Access Administration                                        |                      |                                                             | Rob DeLeo 🔻                         |
|--------------------------------------------------------------|----------------------|-------------------------------------------------------------|-------------------------------------|
| sers Environment Access Ro                                   | les Applications I   | Reports                                                     |                                     |
|                                                              |                      |                                                             |                                     |
| Applications                                                 |                      |                                                             |                                     |
| Customer: regoconsultingpartner.com v                        | Environment: sandbox |                                                             | Create G                            |
|                                                              |                      | $\triangleright$                                            |                                     |
| Default Group<br>This is the default group for applications. |                      |                                                             |                                     |
| Name                                                         | Application          | Visible to                                                  | Actions                             |
|                                                              |                      | Visible to any user with permissions for Apptio BI          | Edit Visibility Group ▼             |
| Apptio BI                                                    | Apptio BI            |                                                             |                                     |
| Insights                                                     | Insights             | Visible to any user with permissions for Insights           | Edit Visibility Group -             |
| Cloudability                                                 | Cloudability         | Visible to any user with permissions for Cloudability       | Edit Visibility Group -             |
| Datalink                                                     | DataLink             | Visible to any user with permissions for DataLink           | Edit Visibility Group -             |
| Action Plans                                                 | Action Plans         | Visible to any user with permissions for Action Plans       | Edit Visibility Group •             |
| Datalink (Classic)                                           | Datalink (Classic)   | Visible to any user with permissions for Datalink (Classic) | Edit Visibility Group -             |
| ABBV POC                                                     | Cost Transparency    | Nobody                                                      | Edit Visibility Show Rename Group - |
| ABBV POC2                                                    | Cost Transparency    | Nobody                                                      | Edit Visibility Show Rename Group - |
| Agile Insights                                               | Cost Transparency    | Nobody                                                      | Edit Visibility Show Rename Group ▼ |
| Agile Insights (Cost Transparency)                           | Cost Transparency    | Visible to any user with permissions for Cost Transparency  | Edit Visibility Hide Rename Group - |
| Apptio Value Explorer                                        | Cost Transparency    | Visible to any user with permissions for Cost Transparency  | Edit Visibility Hide Rename Group - |

# Report Access

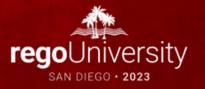

# **Report Collection Permissioning**

- Project Tab
  - Report Collections
    - Assign what reports who in the collection and what roles can view the collection.

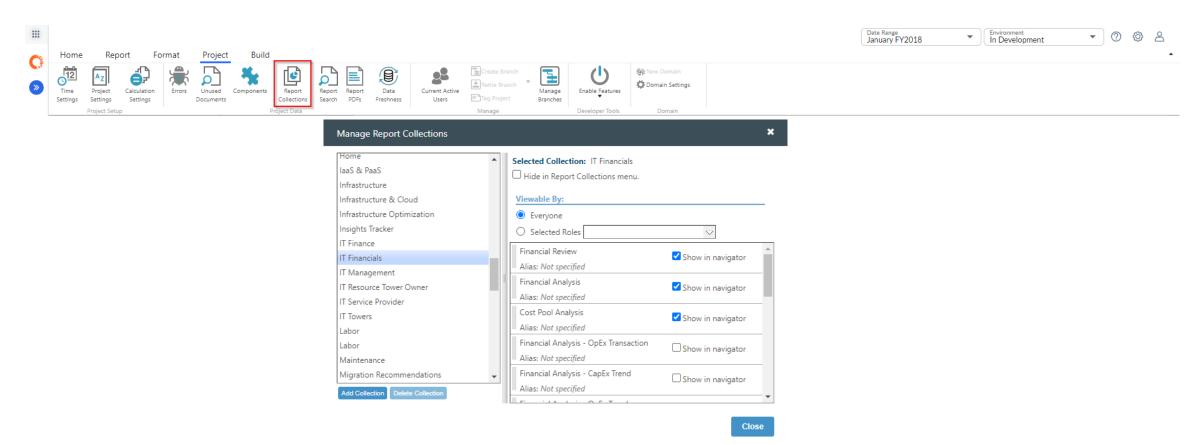

- Report Tab
  - Permissions
    - Sets what roles can see the individual report.

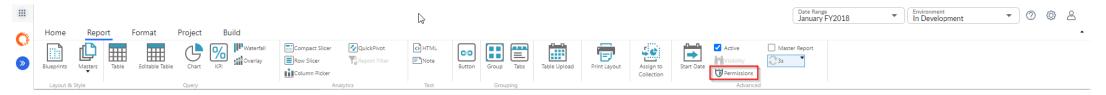

| Change Permissions |    | ×      |
|--------------------|----|--------|
| Viewable By:       |    |        |
| Everyone           |    |        |
| Only Me            |    |        |
| O Selected Roles   |    | $\sim$ |
|                    |    |        |
|                    | ок | Cancel |
| 2                  |    |        |

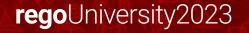

# Report Component Visibility

- Report Tab
  - Visibility
    - Sets what role can see the individual component.
    - Can also use Dynamic text to hide component.

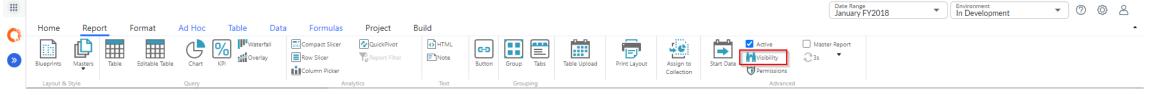

| Report Component Visibility         | <b>b</b>                     | ×      |
|-------------------------------------|------------------------------|--------|
| Show Component Only If              |                              |        |
| Component contains data             |                              |        |
| User's current role is              | Apptio Admin, Apptio Partner | $\sim$ |
| Dynamic text does not evaluate to " | hidden"                      |        |
|                                     |                              |        |
|                                     |                              | - 11   |
|                                     |                              |        |
|                                     | ок С                         | ancel  |
|                                     |                              |        |

- Tab Component Visibility
  - Visibility
  - <%=IF(eval("{\$CurrentUser}:{Users.
     Role}")</pre>
    - ="Admin","enabled","hidden")%>

|   | Home         | Report        | Format | Tabs     | Project         | Build    |   |                                  |               |
|---|--------------|---------------|--------|----------|-----------------|----------|---|----------------------------------|---------------|
| 3 | Visibility   |               |        |          |                 |          |   |                                  |               |
|   | OpEx Budget  | Variance      |        |          |                 |          |   |                                  |               |
|   | OpEx Forecas |               |        | 4        | Component Confi | guration | 4 | Ο ΑΡΡΤΙΟ                         | Fina          |
| - | Spend Analys | iis           |        |          |                 |          |   |                                  |               |
|   | FY Outlook   | Save          | Cancel |          |                 |          |   | <sup>OpEx</sup><br>\$4.79M 0% ov | /er           |
|   |              |               |        | •        |                 |          |   | OpEx Budget: \$4.77M             |               |
|   | Applicati    | ons           |        | <b>^</b> |                 |          |   |                                  |               |
|   | Apptio V     | alue Explorer |        |          |                 |          |   | OpEx Budget Variance OpEx Foreca | st Variance S |
|   | ▶ Compute    | -             |        |          |                 |          |   |                                  |               |

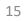

# Row Level Security

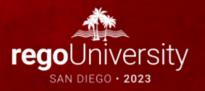

# • Purpose

- To limit visibility of rows of data within reports
- Allows user to more quickly view the data they care about
- Prevent users from viewing data that they should not have access to

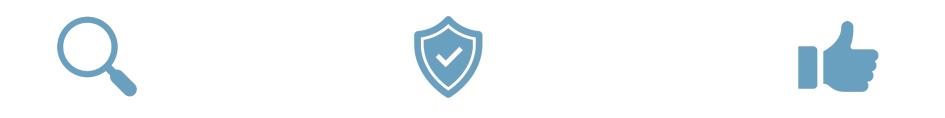

# Discussion

- Is anyone leveraging the Row Level Security feature within their Projects?
- Why are you using the Row Level Security feature?
- How are you managing the tables for Row Level Security?

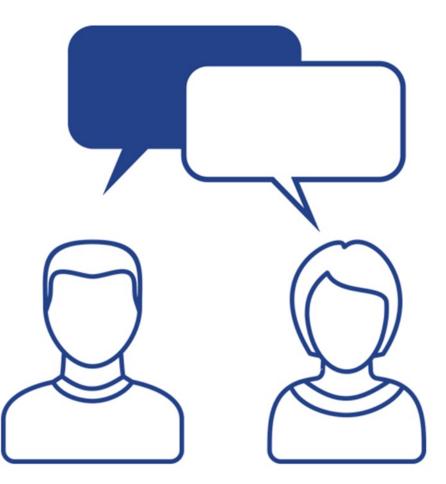

# **Row Level Security**

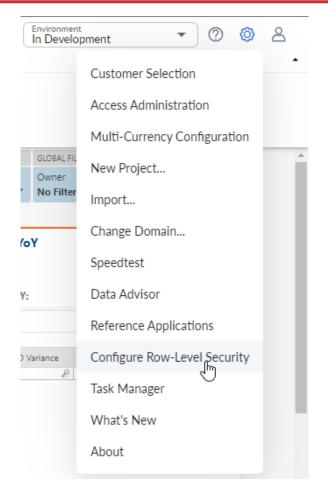

| View New Save Check Out |     | Changes Clipt              | py Y Y+T OF X+T +7 -T L            | iont 3s Reco   | ommendations  |
|-------------------------|-----|----------------------------|------------------------------------|----------------|---------------|
| Project Explorer        | 4   | ▲ This document is read or | ly - check it out to make changes. |                |               |
| Tables                  |     | Steps (                    | Table ① Final processed table      |                |               |
| arch 🖉 🛅 All            |     | <ol> <li>Source</li> </ol> | User Email                         | Cost Center    | Department ID |
| - General               | 1   | (1) Source                 | P                                  | P              | P             |
| Row Level Security Demo | G   |                            | eric.chan@regoconsulting.com       | CC-200         | Dept-01       |
| P                       | 1.0 | 🖗 Upload                   | eric.chan@regoconsulting.com (     | CC-210         | Dept-01       |
|                         |     |                            | eric.chan@regoconsulting.com (     | CC-220 Dept-10 | Dept-10       |
|                         |     | 🚢 Import                   | eric.chan@regoconsulting.com       | CC-221         | Dept-10       |
|                         |     |                            | Rob.DeLeo@regoconsulting.com       |                | Dept-10       |
|                         |     | III Table                  | Rob.DeLeo@regoconsulting.com       |                | Dept-01       |

# Row Level Security (Cont.)

| Steps 4                                       | Row-Level Security                                                    | ③ Specify a per-user securit                               | y filter on a table of data               |                                            |                                             |
|-----------------------------------------------|-----------------------------------------------------------------------|------------------------------------------------------------|-------------------------------------------|--------------------------------------------|---------------------------------------------|
| <ul> <li>✓ Source</li> <li>✓ Model</li> </ul> | Add condition(s) to show rows                                         |                                                            | urity Demo 🔽 Cost Center                  | ▼ where user is User E                     | mail 🔽 🗶                                    |
| Row-Level Security                            | ata.Department Code<br>Add condition<br>Enter username to preview Rov | intersects Level Sec<br>v-Level Security: eric.chan@regoco | urity Demo Department ID                  | where user is User                         | Email 🔽 🗶                                   |
|                                               | Cost Source Master Data.Cost<br>Center                                | Cost Source Master Data.Journal ID                         | Cost Source Master DataJournal Line<br>ID | Cost Source Master Data.Account<br>Group   | Cost Source Master Data.Account<br>Subgroup |
|                                               | P<br>CC-200                                                           | P                                                          | P                                         | ₽<br>Salaries & Benefits                   | Benefits                                    |
|                                               | CC-210                                                                |                                                            |                                           | Salaries & Benefits                        | Benefits                                    |
|                                               | CC-220                                                                |                                                            |                                           | Salaries & Benefits                        | Benefits                                    |
|                                               | CC-200                                                                |                                                            |                                           | Salaries & Benefits                        | Benefits                                    |
|                                               | CC-210<br>CC-220                                                      |                                                            |                                           | Salaries & Benefits<br>Salaries & Benefits | Benefits<br>Benefits                        |
|                                               | CC-220                                                                |                                                            |                                           | Salaries & Benefits                        | Benefits                                    |
|                                               | CC-210                                                                |                                                            |                                           | Salaries & Benefits                        | Benefits                                    |

# ITP Access

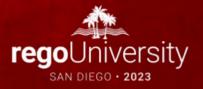

# **ITP Cost Object Permissions**

- Visibility is set in the Cost Object Permissions
  - User can be added at Multiple Levels
  - Cost Object Permissions is a "Live" table and updates are effective immediately

|                         | ,   |                                     |            |                                             |                                                        |                                         |                                           |                  |
|-------------------------|-----|-------------------------------------|------------|---------------------------------------------|--------------------------------------------------------|-----------------------------------------|-------------------------------------------|------------------|
|                         |     |                                     |            |                                             |                                                        |                                         | Bookmar                                   | ks 🗸 🕜 🗔         |
| Planning                |     |                                     |            |                                             |                                                        |                                         | Export Template                           | Export   Impo    |
| -                       | ×   |                                     |            | The Enforce View Permissions setting on the | e Company Profile page is disabled. All users can view | w active plans in Open and Final state. |                                           |                  |
| lanning                 | >   | Permissions Departments Projects    |            |                                             |                                                        | Usi                                     | ng Departments from: FY2023 Budget v2 Vie | w: 🖲 Hierarchy 🔿 |
| pend Management         | >   |                                     |            |                                             |                                                        |                                         |                                           |                  |
| hange History           | >   | Cost Object                         | Owner(s)   | Editor(s)                                   | View Only                                              | Can View Sensitive Colu                 | mns Can View Sensitive Financ             | ials             |
| onfiguration            | ~   | <ul> <li>All Departments</li> </ul> |            | 8                                           | ß                                                      | Ø                                       | Ø                                         | Ø                |
|                         |     | APPS - App Dev & Support            | doug.greer | audrey.mitch                                | 7                                                      | audrey.mitch, doug.greer                | audrey.mitch, doug.greer                  | Z                |
| Reference Data          | 1   | CC-200 - Apps - Back Office         |            | Ø                                           | Ø                                                      | C8                                      | Ø                                         | 6                |
| Schema                  |     | CC-210 - Apps - Line of Busines     |            | Ø                                           | ☑ mnealey                                              | C mnealey                               | mnealey                                   | Z                |
|                         |     | CC-220 - Apps - Sales & Ops         |            | Ø                                           | Ø                                                      | œ                                       | Ø                                         | Ø                |
| Custom Lists            |     | EUS - End User Services             |            | Ø                                           | ß                                                      | ß                                       | Ø                                         | ľ                |
| Line Item Filters       |     | ► I&O - Infra & Ops                 |            | Ø                                           | Ø                                                      | ß                                       | Ø                                         | Ø                |
| Line Item Code Prefix   |     | CC-390 - Office of the CIO          |            | Ø                                           | ß                                                      | ß                                       | Ø                                         | ß                |
|                         |     | CC-395 - Program Office             |            | Ø                                           | Ø                                                      | ß                                       | 8                                         | Ø                |
| Cost Object Permissions | լիպ | CC-370 - Security & Risk Mgmt       |            | ₿.                                          | Ø                                                      | 8                                       | Ø                                         | Ø                |
| Labor Allocation Rules  |     |                                     |            |                                             |                                                        |                                         |                                           |                  |
|                         |     |                                     |            |                                             |                                                        |                                         |                                           |                  |

Let Rego be your guide.

- Sensitive Columns
  - Only for the Labor Tab
  - Set in the Labor Schema, by selecting the column
- Sensitive Financials
  - Any line item generated by Labor Allocation Rules

|   |                                          |                                    | 0 0                                     |           |                            |                                |     |
|---|------------------------------------------|------------------------------------|-----------------------------------------|-----------|----------------------------|--------------------------------|-----|
| 0 | Cost Object Permissions                  |                                    |                                         |           |                            | Export Template   Export   Imp | ort |
| » | Permissions Departments                  | sing Departments from: FY2023 July | Forecast - RegoSync View:   Hierarchy O | List      |                            |                                |     |
|   | Cost Object                              | Owner(s)                           | Editor(s)                               | View Only | Can View Sensitive Columns | Can View Sensitive Financials  | 1   |
|   | <ul> <li>✓ All Departments</li> </ul>    | 3 (3)<br>3 (3)                     | 201051(5)                               |           |                            |                                | ^   |
|   | ▼ APPS - App Dev & Support               | Ø                                  | Ø                                       | Ø         | Ø                          | Ø                              |     |
|   | CC-200 - Apps - Back Office              | Ø                                  | cco1 🕝                                  | Ø         | cco1 🕝                     | cco1 🖉                         |     |
|   | CC-210 - Apps - Line of Business         | C                                  | rob.deleo 📝                             | ß         | rob.deleo 🕼                | rob.deleo                      |     |
|   | CC-220 - Apps - Sales & Ops              | Ø                                  | rob.deleo 🕼                             | 3         | rob.deleo 📝                | rob.deleo 🕑                    |     |
|   | APPDEV - Application Development & Suppo | rt 🗷                               | Ø                                       | Ø         | Ø                          | C                              |     |
|   | INIT - Business-funded Initiatives       | Ø                                  | ß                                       | Ø         | Ø                          | C C                            |     |
|   | EUS - End User Services                  | Z                                  | Ø                                       | Ø         | Z                          | Z                              |     |
|   | ► I&O - Infra & Ops                      | rob.deleo 🕑                        | Ø                                       | Ø         | rob.deleo 🕑                | rob.deleo 🧭                    |     |
|   | CIO - Office of the CIO                  | Ø                                  | ß                                       | Ø         | C                          | C C                            |     |

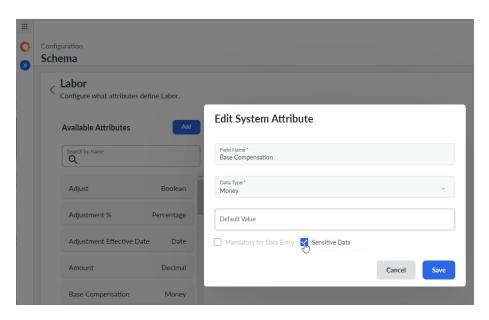

### **ITP** - **Permissions**

### • Restrict Access to Tabs in ITP

- Clone Cost Center Owner
- Remove the View Permission

| C Access Administration                                                                                                  |                                 |                                                                                                    | Rob DeLeo 👻 | ¢ 0  |
|----------------------------------------------------------------------------------------------------|---------------------------------|----------------------------------------------------------------------------------------------------|-------------|------|
| Users Environment Access Roles Appli                                                                                     | ications Reports                |                                                                                                    |             |      |
| Role: Clone Role<br>Customer: regoconsultingpartner.com<br>Environment: sandbox<br>Applications: Apptio BI Show +43 more | Confirm                         |                                                                                                    |             |      |
|                                                                                                    |                                 |                                                                                                    |             |      |
| Type: Custom Name: Copy Of Cost Center Owner                                                                             |                                 | 6                                                                                                    |             |      |
| Description: Can edit only their cost centers. Assign bu                                                                 | idget owners and group bu       |                                                                                                    |             |      |
| Search Permissions                                                                                                    | Filter by: Selected State (2) * |                                                                                                    | Cancel      | Next |
| Permission                                                                                                    | Application Types               | Description                                                                                                    |             |      |
| CanComment                                                                                                    | Cost Transparency               | Permission to view and create comments, and update or delete comments you have created                                        |             |      |
| EditPlanning                                                                                                    | IT Planning                     | Can view and edit budget and forecast OPEX and CAPEX financial information in the Planning component (via the Component menu) |             |      |
| Self-Service Reporting Access                                                                                            | Apptio BI                       | Allow use of the Self-Service Reporting application.                                                                          |             |      |
| ✓ ViewAssets                                                                                                    | IT Planning                     | Can view the Assets tab and edit asset line item details (via the View menu, Line items command, Assets tab)                  |             |      |
| ✓ ViewContracts                                                                                                    | IT Planning                     | Can view the Contracts tab and edit contract line item details (via the View menu, Line items command, Contracts tab)         |             |      |
| ViewLabor                                                                                                    | IT Planning                     | Can view the Labor tab and edit labor line item details (via the View menu, Line items command, Labor tab)                    |             |      |

24

#### Let Rego be your guide.

# Questions?

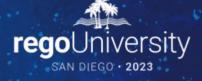

Surveys

Please take a few moments to fill out the class survey. Your feedback is extremely important for future events.

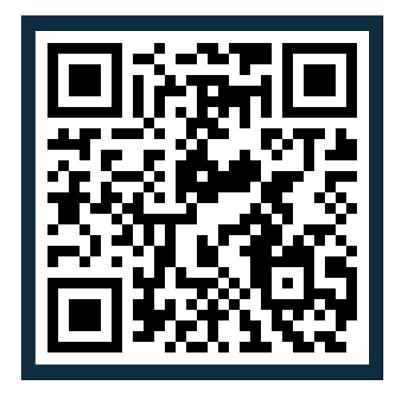

# Thank You For Attending regoUniversity

### Instructions for PMI credits

- Access your account at pmi.org
- Click on **Certifications**
- Click on Maintain My Certification ٠
- Click on Visit CCR's button under the Report PDU's ٠
- Click on Report PDU's •
- Click on **Course or Training** •
- Class Provider = Rego Consulting
- Class Name = regoUniversity
- Course **Description**
- Date Started = Today's Date
- Date Completed = Today's Date ۰
- Hours Completed = 1 PDU per hour of class time ٠
- Training classes = **Technical** ٠
- Click on I agree and Submit

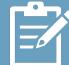

Let us know how we can improve! Don't forget to fill out the class survey.

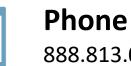

888.813.0444

Email info@regoconsulting.com

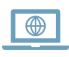

Website www.regouniversity.com